#### Консалтинговая группа "ЛЕКС"

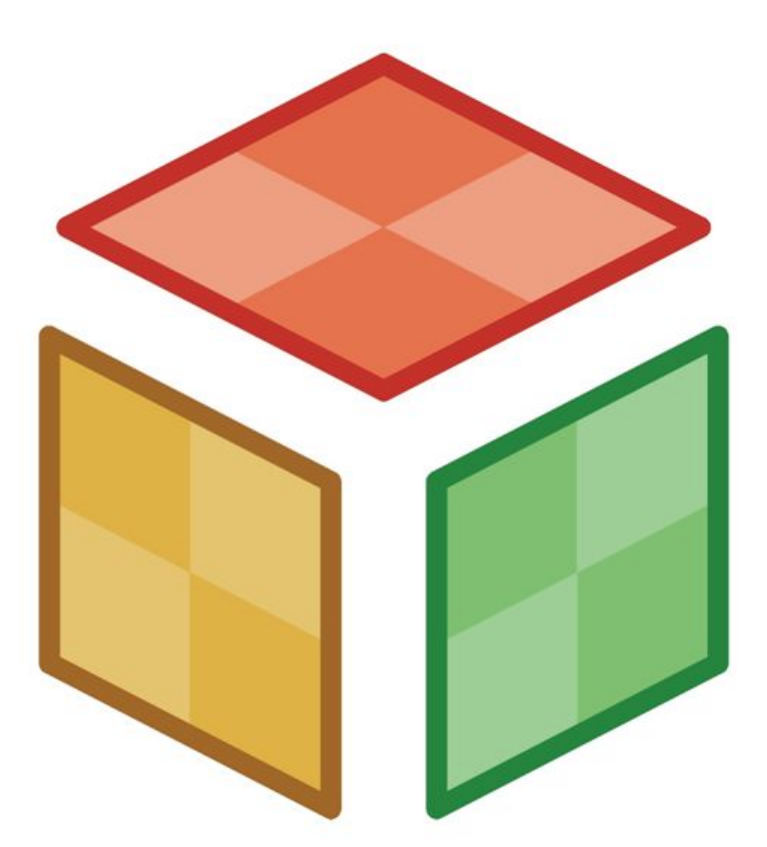

# KYS: УПРАВЛЕНИЕ ЖИЛЫМИ ДОМАМИ

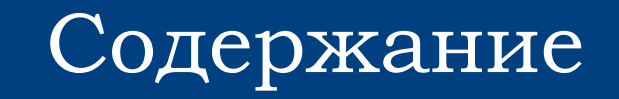

- **Общие сведения об ИС «КУБ: Управление жилыми** домами»
- ФУНКЦИИ ИС «КУБ: УЖД»
- Приобретение ИС «КУБ: УЖД»

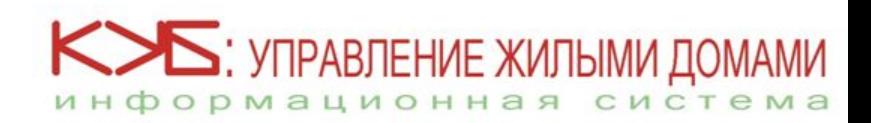

#### Почему именно ИС «КУБ: УЖД»?

*Управление жилыми домами - это деятельность, направленная на обеспечение:*

- *благоприятных и безопасных условий проживания граждан;*
- *надлежащего содержания общего имущества в доме;*
- *решения вопросов пользования указанным имуществом;*
- *предоставления коммунальных услуг гражданам, проживающим в доме.*

**Информационная система «КУБ: Управление жилыми домами» это программа, позволяющая осуществлять эти функции более оперативно и качественно.** 

**Ваша профессиональная деятельность по управлению** 

**многоквартирным домами станет менее трудоемкой и** 

**принесет Вам желаемые результаты.**

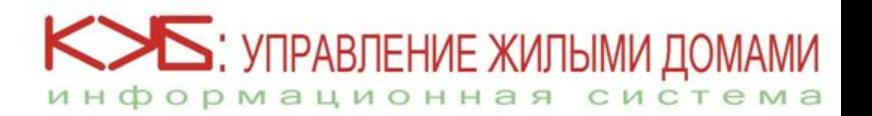

#### ИС «КУБ: Управление жилыми домами» **позволяет:**

**собирать, хранить, обрабатывать и оперативно предоставлять данные для управления жилым фондом и потребителями жилищно-коммунальных услуг и за счет этого:**

- *упростить работу с потребителями ЖКУ и управление жилыми домами;*
- *повысить оперативность и облегчить работу инженеров, технических служб, бухгалтеров, экономистов и диспетчеров;*
- *в любое время контролировать деятельность предприятия;*
- *четко отслеживать и оценивать результаты работы организации по управлению жилыми домами.*

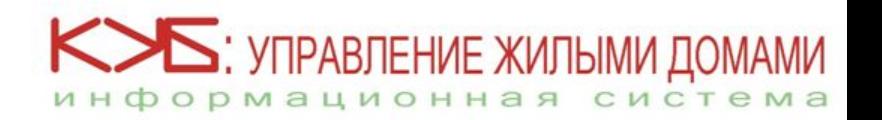

#### ǽреимущества программы:

- **Направленность на эффективное управление жилыми домами;**
- Удобный интерфейс и структура комплекса;
- **Программа легко устанавливается** *(10-15 мин.)* **и осваивается пользователем** *(3-5 дней)* **самостоятельно;**
- **Возможность установки на неограниченное количество рабочих мест без дополнительной платы;**
- **Возможность использования недорогой компьютерной техники для установки программы.**

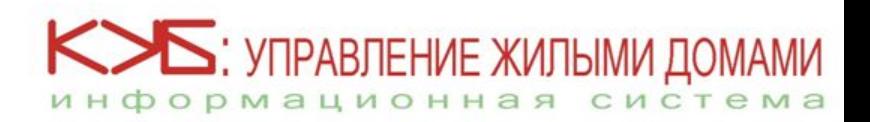

#### Установка программы

*Процесс установки программного обеспечения на компьютер одного пользователя занимает 10-15 минут*   $\Box$   $\times$ Правка Вид Вставка Формат Сервис Таблица Окно Введите вопро ■ 民 目 4分 **图 100% + 2**  $16436370$ メ 事 識  $\mathcal{F}$   $\mathbb{E}$   $\mathcal{F}$   $\mathbb{E}$   $\mathcal{F}$ *по инструкции,*  44 Обычный + Aria - Arial | 事 | ■ 加 + | 細 細 編 | 綱  $\boxed{1}$ *которая прилагается*  ИНФОРМАЦИЯ ПО УСТАНОВКЕ ПРОГРАММНОГО КОМПЛЕКСА "КУБ: УПРАВЛЕНИЕ ЖИЛЬІМИ ДОМАМИ" *при отправке диска.* Установка системы может проходить в один или несколько этапов и обеспечивается "Установкой Сервера КУБ: Управление жилыми домами" (**setupSrv.exe**) и, в дальнейшем, "Установкой рабочего места КУБ: Управление жилыми домами" (setupWp.exe)  $\equiv$  6  $\equiv$  9 4 Рисование▼ ☆ │Автофигуры▼ \ ヽ □ ○ া ◀| ☆ Q Q | ぷ | ∧ - -∠ - ▲ - 〓 〒 亏 ■

Стр. 1

Разд 1

Ha 2cm CT 1 Kon 1

*При возникновении сложностей возможна консультация по телефону.*

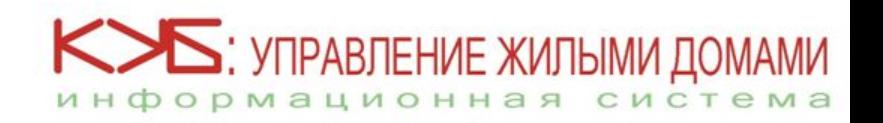

ВАП ИСПР ВДЛ ВАМ русский (Ро

#### ǿправочные материалы

Каждый раздел программы «КУБ: Управление жилыми домами» имеет свои справочные материалы, которые помогут пользователю освоить программу в течение 3 – 5 дней.

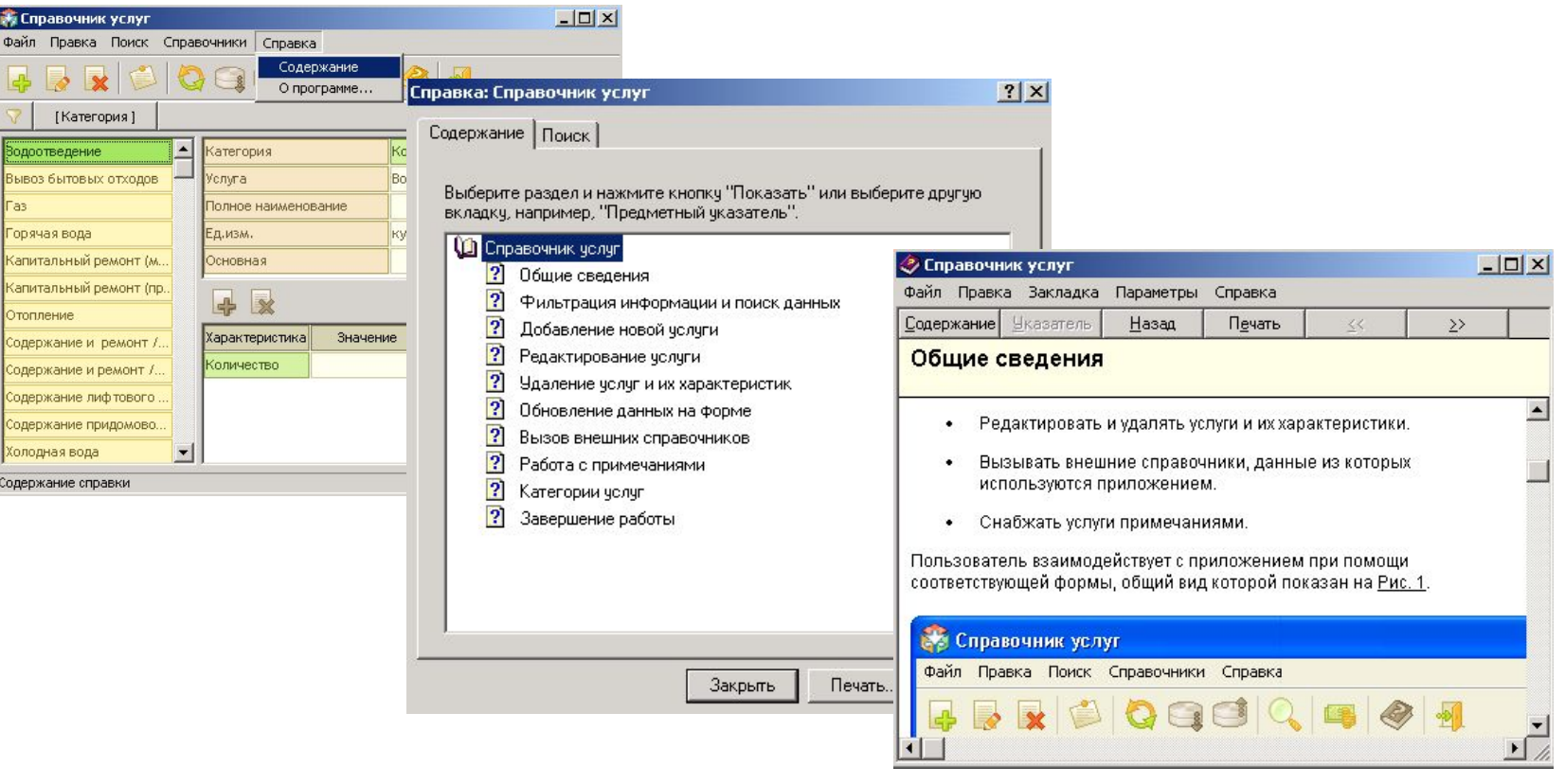

K>5: УПРАВЛЕНИЕ ЖИЛЫМИ ДО информационная систе

Вернуться к слайду «Преимущества программы»

#### Ǿабочие места

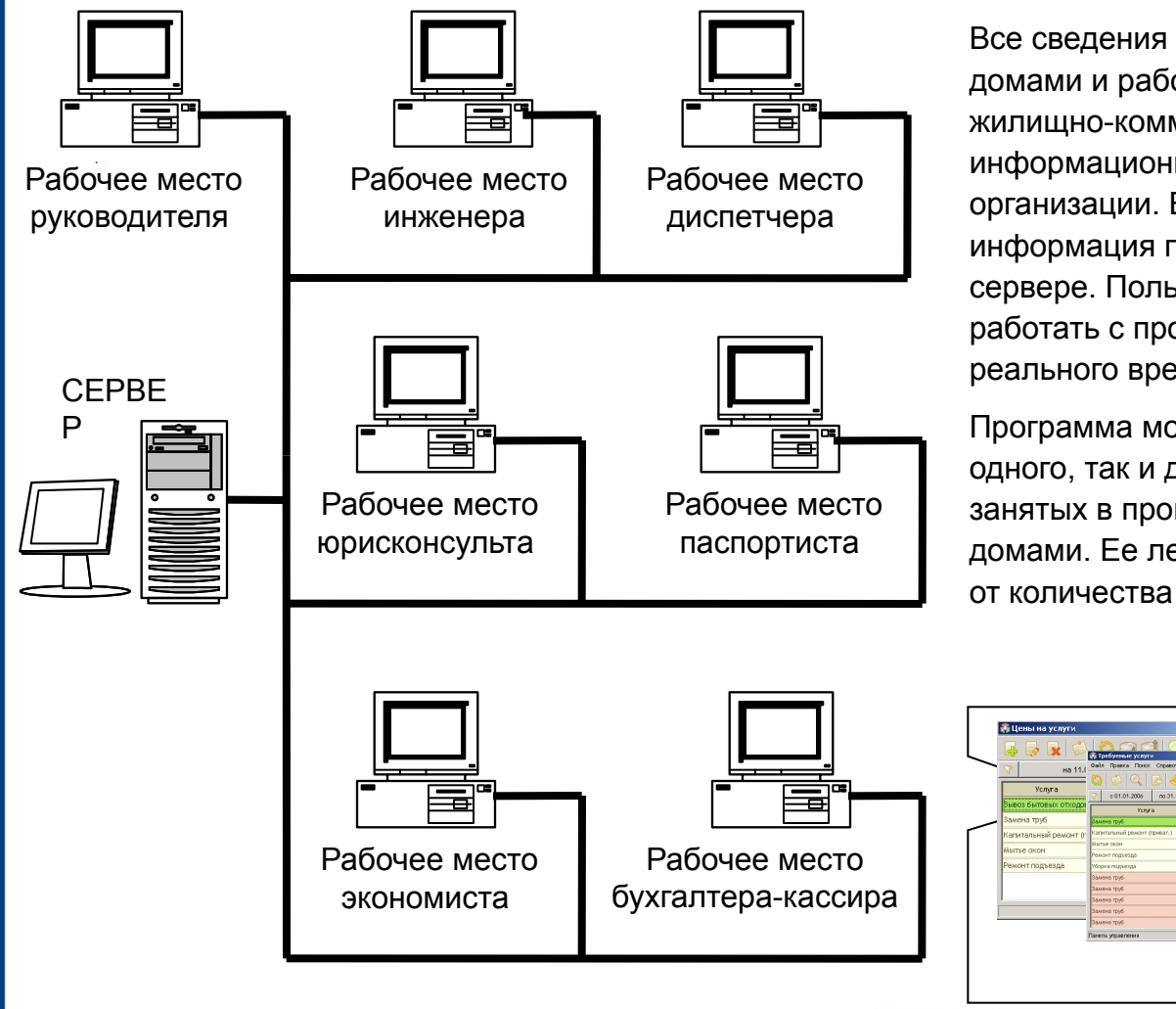

Все сведения по управлению жилыми домами и работе с потребителями жилищно-коммунальных услуг заносятся в информационную систему сотрудниками организации. В режиме реального времени информация поступает и хранится на сервере. Пользователи системы могут работать с программой также в режиме реального времени.

Программа может быть настроена как для одного, так и для нескольких специалистов, занятых в процессе управления жилыми домами. Ее легко изменить в зависимости от количества и функций работников.

УПРАВЛЕНИЕ ЖИЛЫМИ ДО

информационная система

Вернуться к слайду «Преимущества программы»

#### Минимальные системные требования

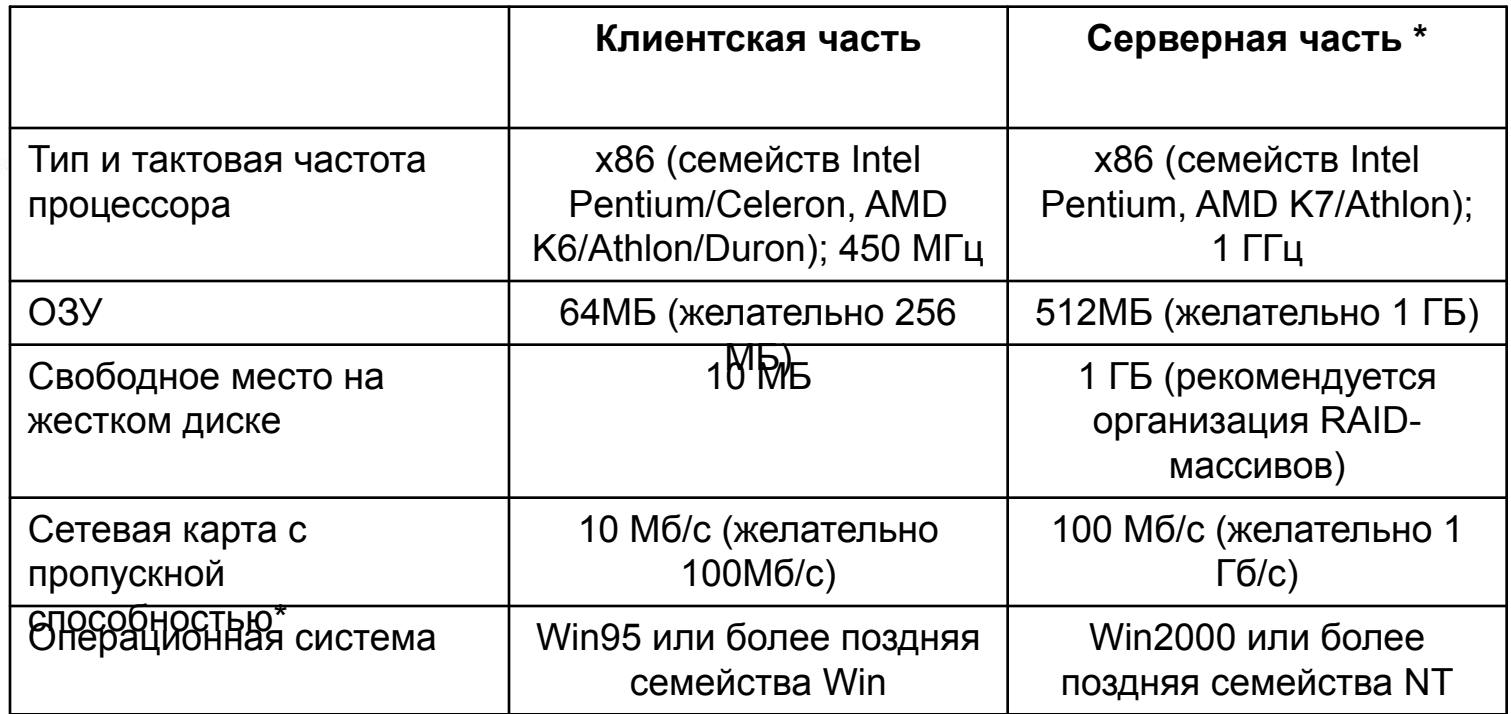

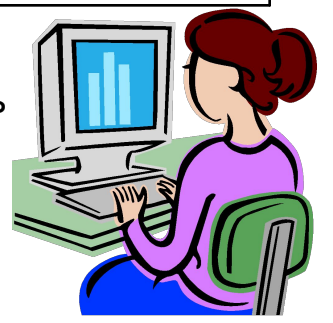

МИ

**КОБ: УПРАВЛЕНИЕ ЖИЛЫМИ ДОМА** 

информационная сист

\* для организации коллективной работы через локальную сеть 30-40 активных пользователей

Вернуться к слайду «Преимущества программы»

#### Основные возможности программы:

- *Ведение автоматизированных справочников*
- *Анализ тарифов*
- *Планирование работ и услуг*
- *Формирование отчетности*
- *Расчет и начисление платежей с учетом льгот*

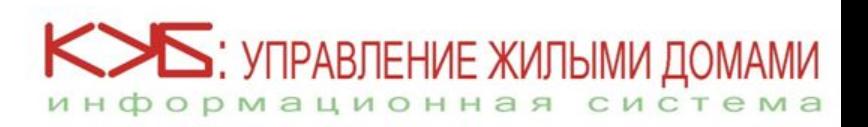

#### Возможности ИС «КУБ: Управление жилыми домами»

- планирование работ и услуг на определенный период, их объемов, цен и тарифов;
- оперативный расчет и начисление платежей с учетом льгот потребителей за предоставленные работы/услуги (ЖКУ, управление и иные);
- быстрый перерасчет платежей потребителей, связанный с недопоставкой, непоставкой жилищно-коммунальных услуг, услуг по управлению на основе данных диспетчерской и инженерно-технической служб, подтвержденных соответствующими документами;
- выдача готовых счет-квитанций на оплату жилищнокоммунальных услуг и услуг по управлению по каждому потребителю, а также по группам потребителей;
- формирование и выдача детализации счета потребителя жилищно-коммунальных услуг и услуг по управлению;
- Далее

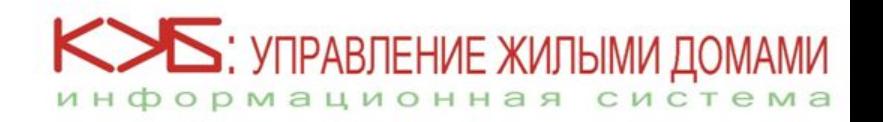

#### Возможности ИС «КУБ: Управление жилыми домами»

- анализ тарифов на жилищно-коммунальные услуги, формирование и оценка показателей результативности работы организации;
- формирование обоснования стоимости тарифов для населения, органов местного самоуправления;
- ведение лицевых счетов потребителей ЖКУ;
- ведение учета жильцов, потребителей ЖКУ;
- ведение учета технического состояния домов;
- обеспечение работы по организации и финансированию капитального ремонта дома (сбор, обработка и структурирование данных, планирование работ, формирование и ведение соответствующих накоплений);
- формирование различной отчетности организации (как статистической, так и для внутреннего пользования).

**: УПРАВЛЕНИЕ ЖИЛЫМИ** Вернуться к слайду «Основные возможности программы»инф

#### ǿистема **«КУБ: управление жилыми домами»** представляет собой базу данных, состоящую из нескольких приложений:

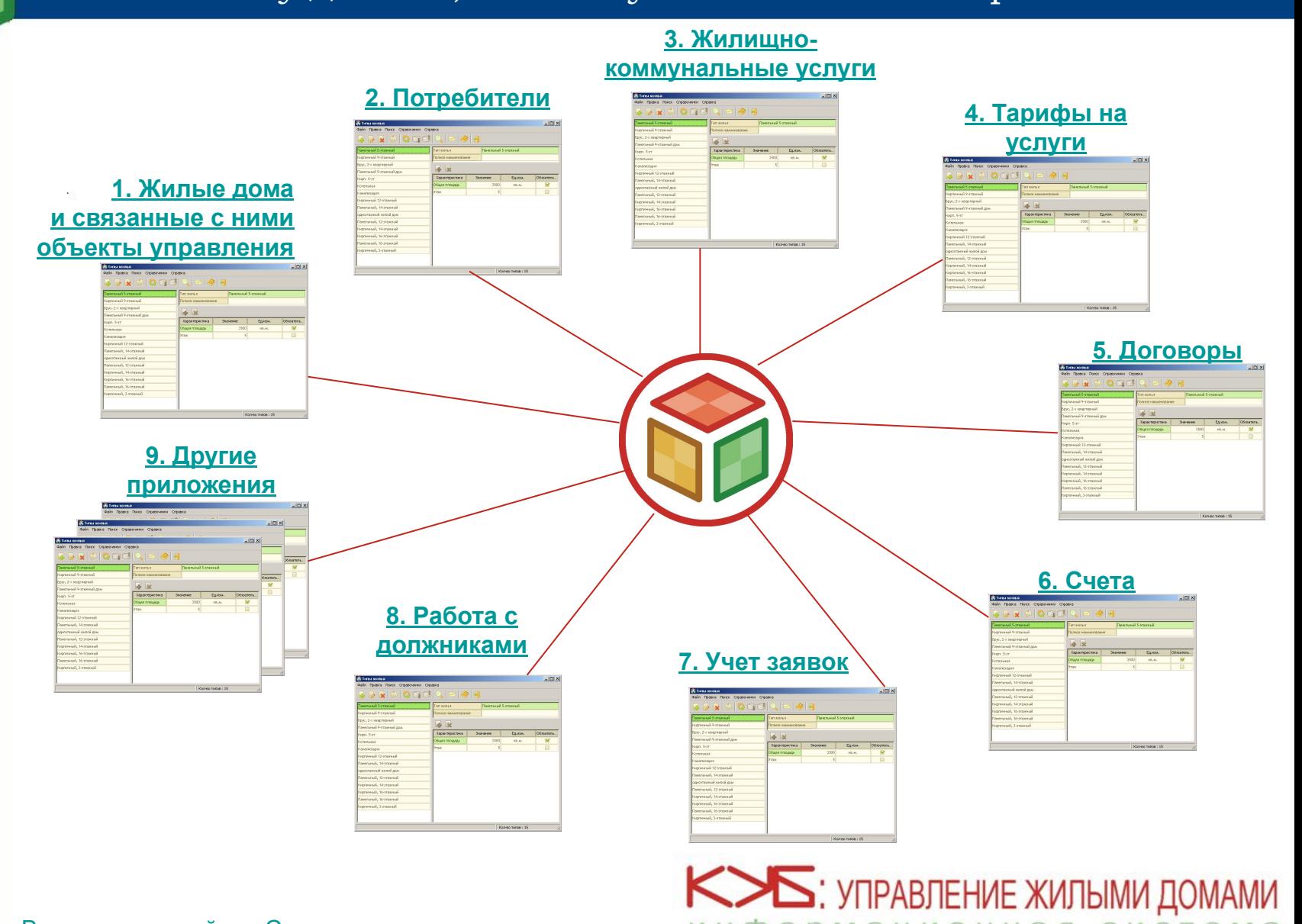

информационная система

#### 1. Жилые дома и связанные с ними объекты управления

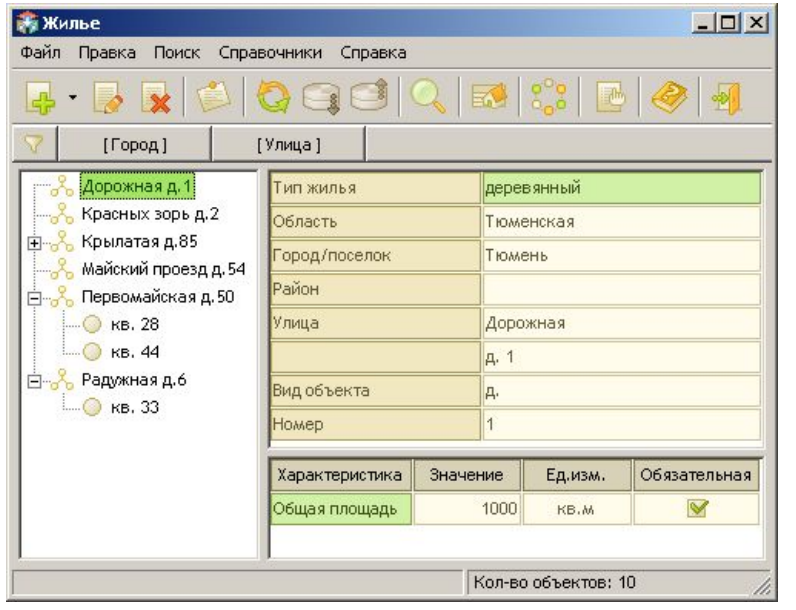

Приложение позволяет вести учет домов и его объектов, находящихся на обслуживании, заносить показания счетчиков, фиксирующих объем потребленных услуг, а также планировать услуги, относящиеся к данному типу жилья.

*В приложении содержатся следующие справочники:*

- Типы жилья
- Виды объектов жилья
- Счетчики
- Учет состояния жилых объектов

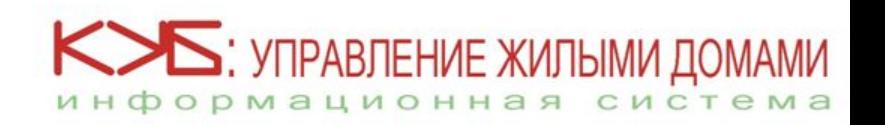

Вернуться к слайду «Система «КУБ: УЖД»

#### 1.1. Типы жилья

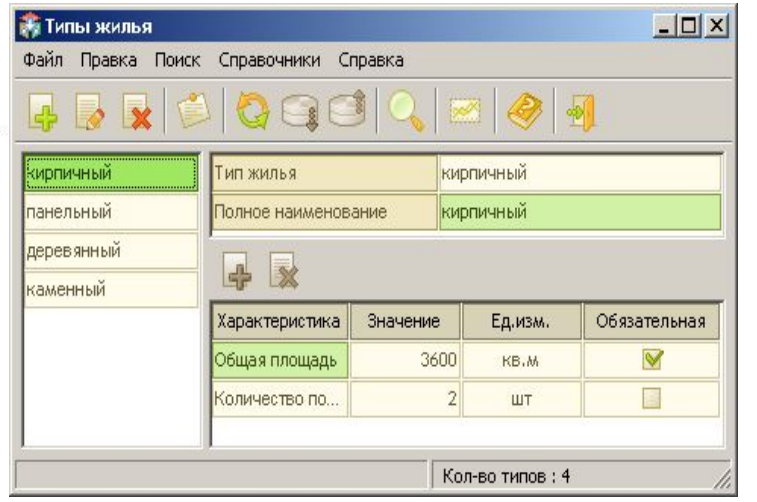

В справочнике содержатся категории жилых объектов, находящихся на обслуживании. Каждому типу жилья можно

присваивать необходимый набор характеристик и перечень периодических услуг,

входяц<u>их в схему</u> его<u>,</u> обслуживания. Характеристики присваиваются каждому объекту жилья, позволяя заносить всю необходимую информацию.

Классификация жилых объектов по типам позволяет присваивать каждому типу набор общих характеристик и набор услуг, которые необходимо периодически выполнять по отношению к объектам конкретного типа.

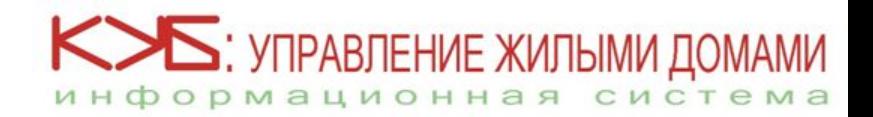

#### 1.2. Виды объектов жилья

С помощью данного справочника могут быть заданы любые виды объектов жилья, находящиеся на обслуживании.

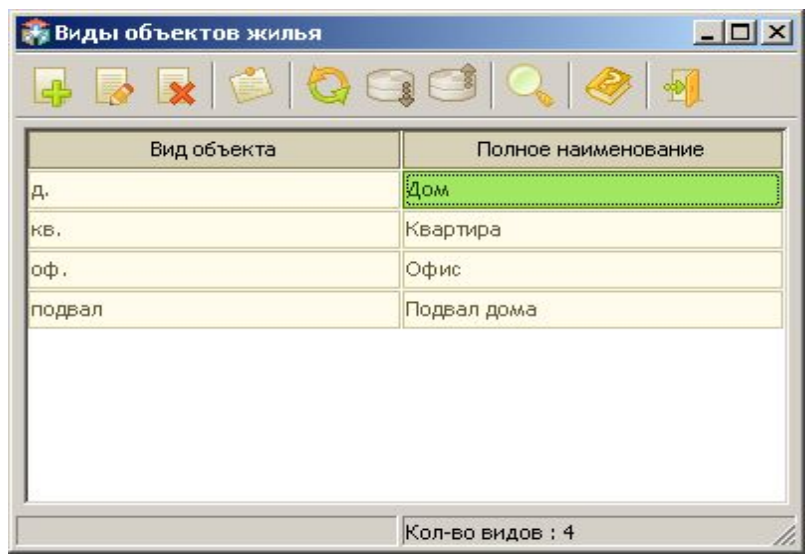

Помимо собственно жилых помещений учитываются также крыши, подвалы, стены и т.д., т.е. все, что может стать предметом договора между собственниками жилья и управляющей организацией.

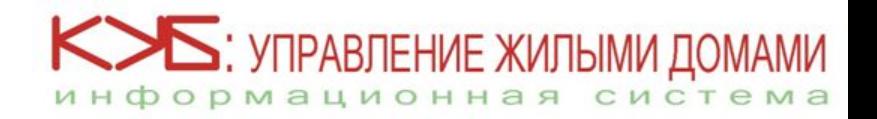

### 1.3. Счетчики

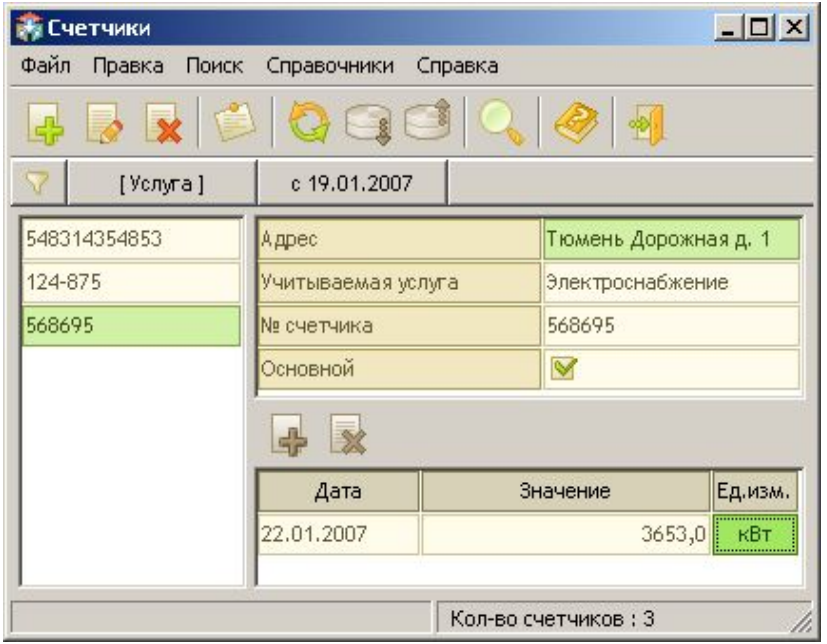

Система «КУБ: УЖД» поддерживает вариант учета оказанных услуг в доме по приборам учета. Для этих целей и предназначено приложение «Счетчики», в котором могут учитываться различные потребленные ресурсы (электроэнергия, вода, газ и т.д.)

Данные счетчиков могут использоваться при создании формул тарифов на услуги.

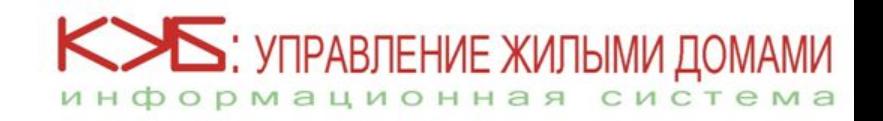

#### 1.4. ȁчет состояния жилых объектов

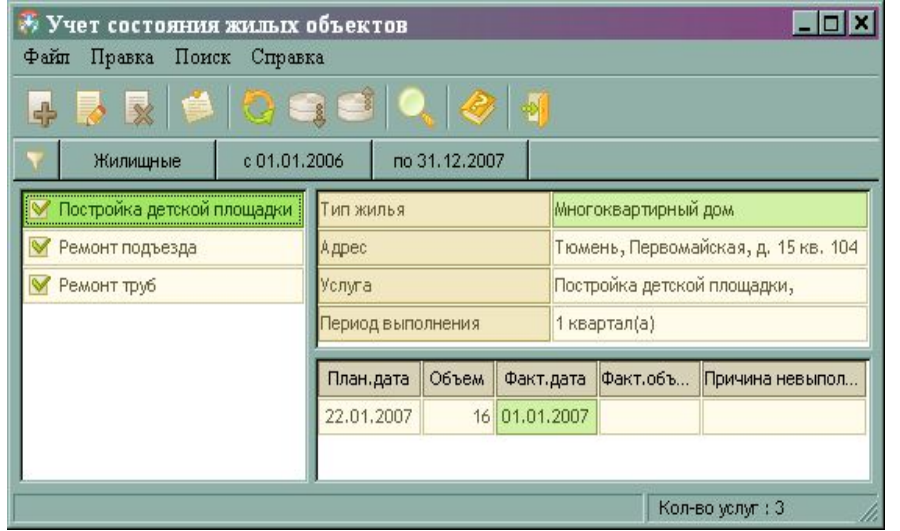

Форма позволяет планировать оказание услуг применительно к конкретному объекту жилья и фиксировать факты их оказания, причины отсрочки или невыполнения работы.

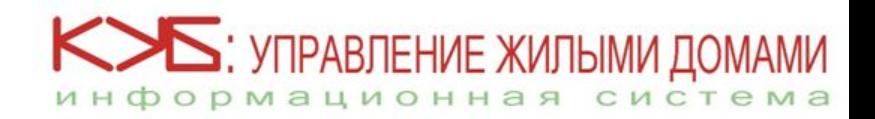

# 2. Потребители

- Для работы с физическими и юридическими лицами в программе предусмотрены следующие приложения : **«Жильцы»** и **«Справочник контрагентов»**,
	- с помощью которых реализуются следующие **возможности:**
- *Ведение поквартирного учета*
- *Ведение паспортного стола*
- *Ведение учета потребителей*

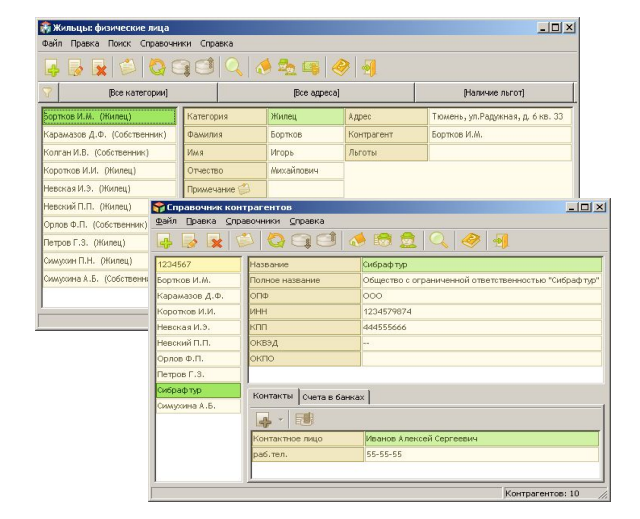

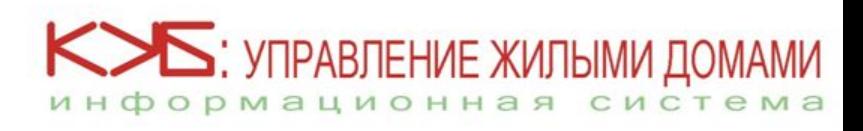

### 2.1. Жильцы

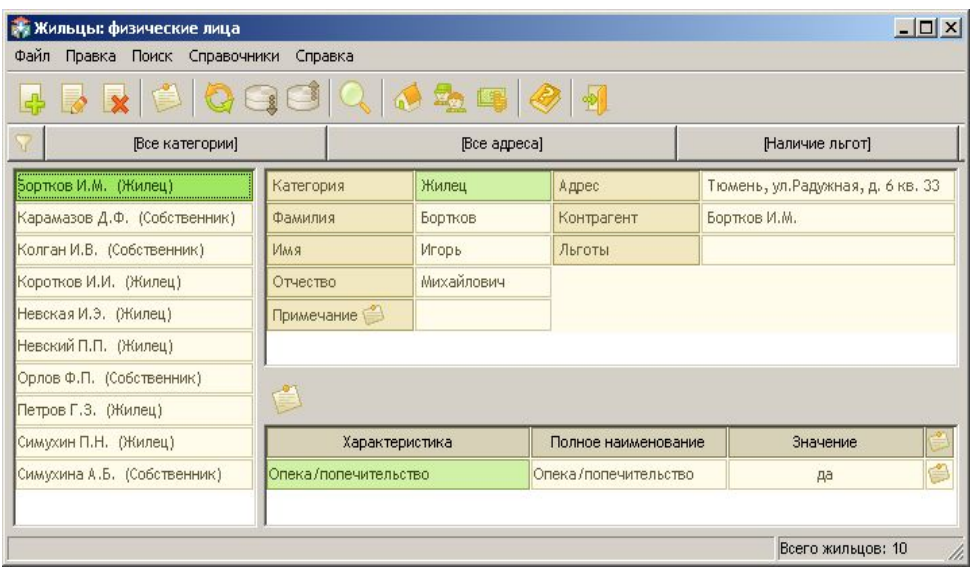

С помощью приложения ведется перечень физических лиц – жильцов и собственников обслуживаемых объектов.

*В приложении содержатся следующие справочники:*

- Категории жильцов
- Адрес регистрации жильца
- Льготы и субсидии жильца

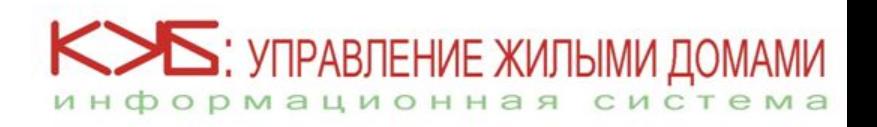

### 2.1.1. Категории жильцов

Форма используется для ведения перечня категорий жильцов.

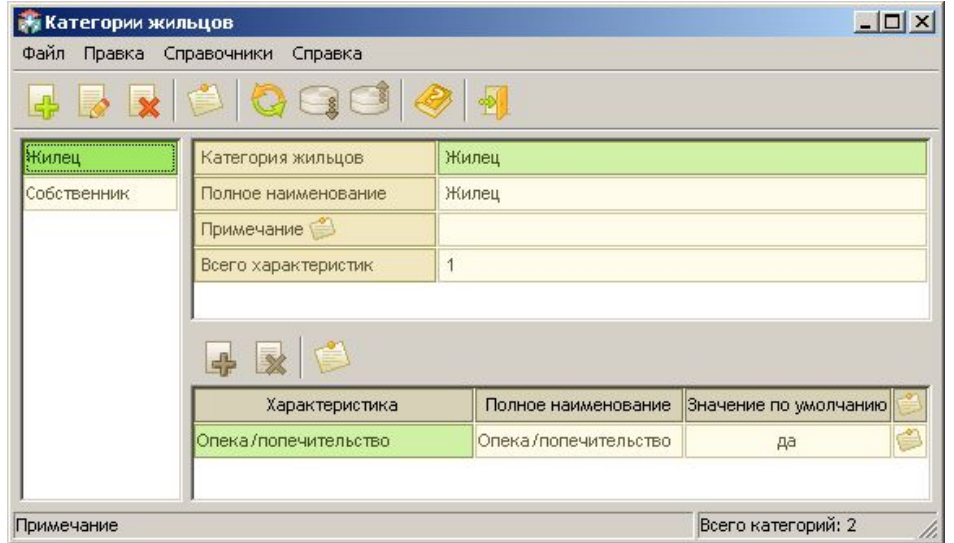

С каждой из категорий ассоциируется набор характеристик, так что при отнесении жильца к той или иной категории для заполнения предлагаются соответствующие характеристики.

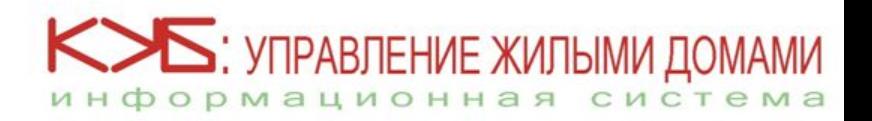

# 2.1.2. Адрес регистрации жильца

Приложение фиксирует данные об адресах регистрации жильцов.

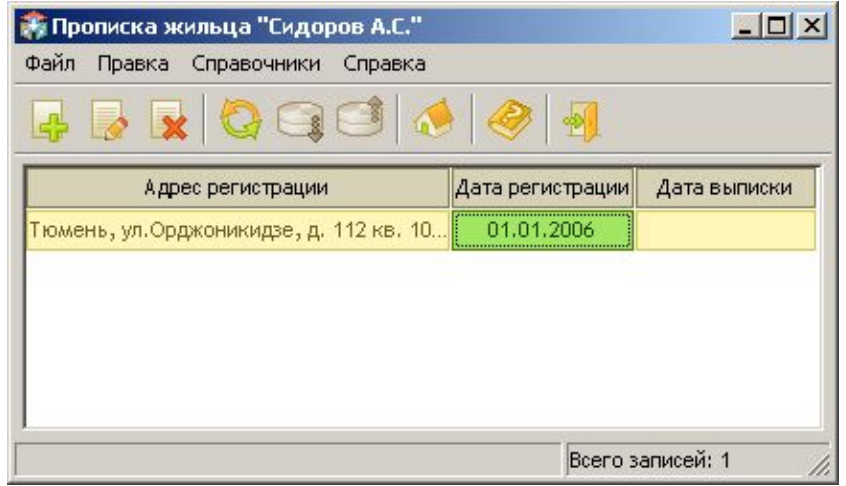

При этом хранится полная история моментов регистрации и снятия с регистрации жильцов, которую можно просматривать в любое время.

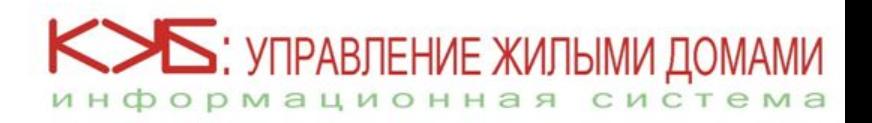

### 2.1.3. Льготы и субсидии жильца

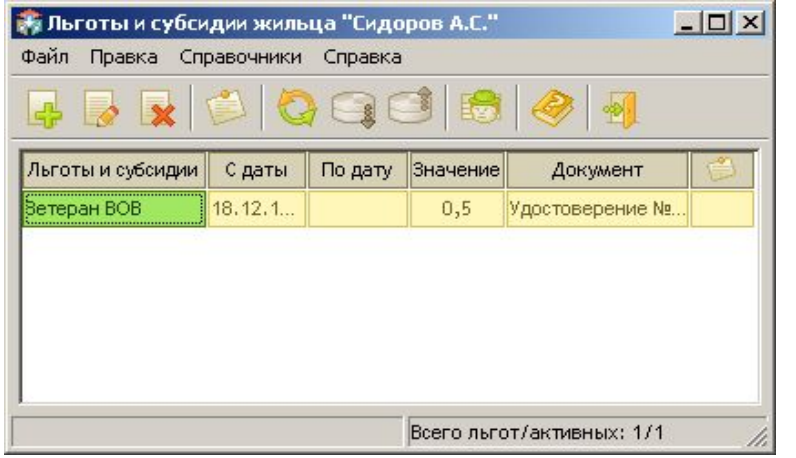

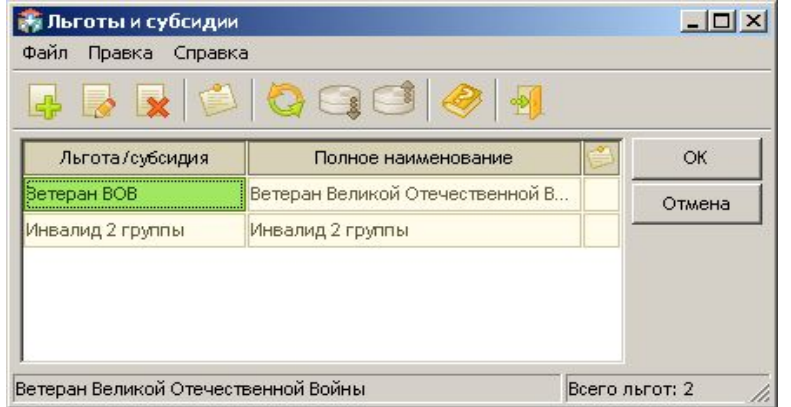

В форме «Льготы и субсидии жильца» заносится информация о предоставленных жильцу льготах и субсидиях, что обеспечивает корректное формирование счетов на оплату услуг.

Для ведения перечня видов льгот (субсидий) используется форма «Льготы и субсидии».

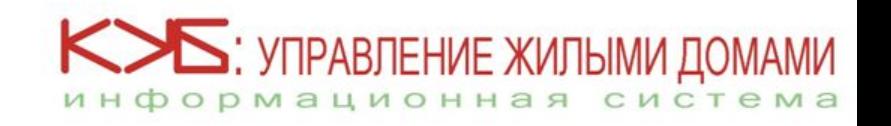

Вернуться к слайду «Жильцы»

### 2.2. ǿправочник контрагентов

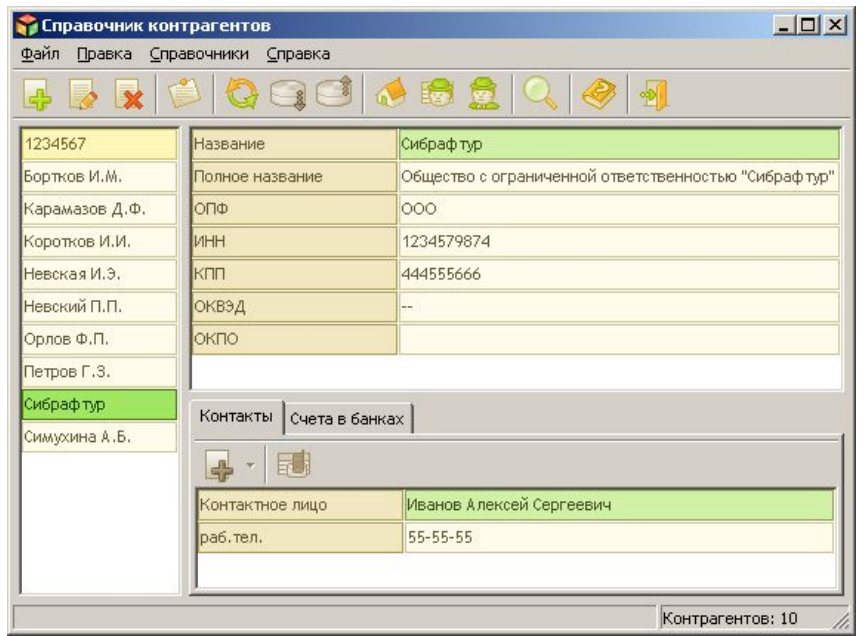

Приложение используется для ведения перечня всех контрагентов организации, которыми могут быть физические и юридические лица.

*В приложении содержатся следующие справочники:*

- **Адреса**
- <u>Дополнительные значения</u>
- Контактные лица

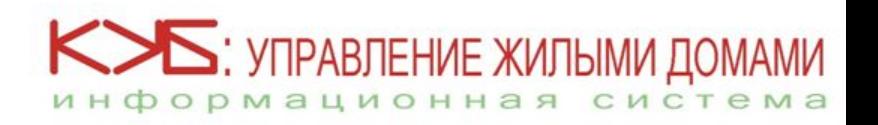

# 2.2.1. Адреса

Правка Справочники

Физический

Юридический

Справка

Толный адрес

Актуальность

Страна Почтовый индекс

Область

Город Район Улица

Дом

Квартира/Офис

Не актуален с

Актуален с

 $\mathbb{G}$ 

 $\bigotimes$ 

Актуален Россия

625000

Тюменская Тобольск

Лермонтова  $54$ 

офис 316

05.09.2006

Россия, 625000, Тюменская обл., г. Тобольск.

Адреса

⊅айл

Форма позволяет вести перечень адресов организаций. При этом список может содержать не только актуальные, но и прежние адреса организации.

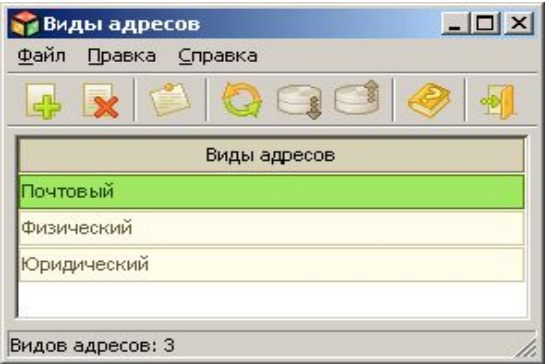

Виды адресов можно задавать самостоятельно для удобства работы.

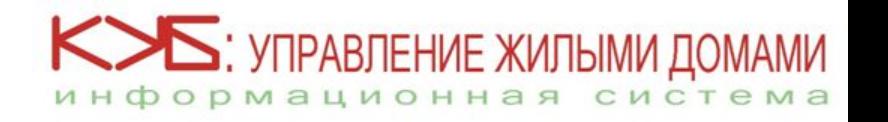

 $|$  $\Box$  $|$  $\times$  $|$ 

Адресов: 2

Вернуться к слайду «Справочник контрагентов»

#### 2.2.2. Дополнительные значения

Список характеристик контрагента можно расширить, поскольку в практической деятельности предприятия может оказаться, что обязательных характеристик контрагента будет недостаточно.

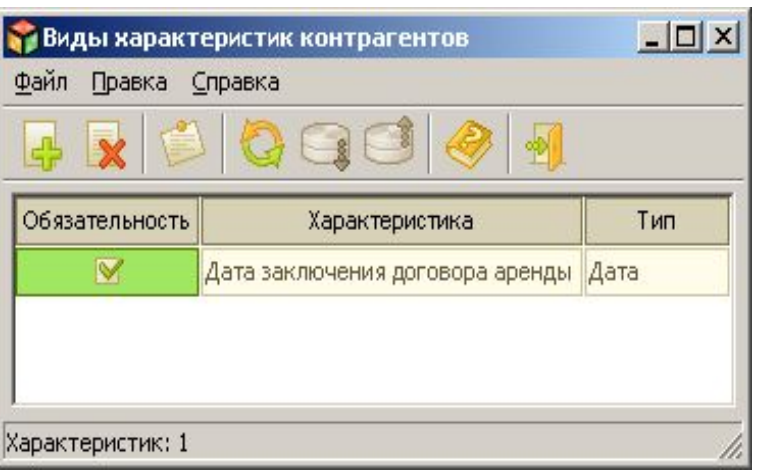

Для этих целей служит справочник характеристик контрагента.

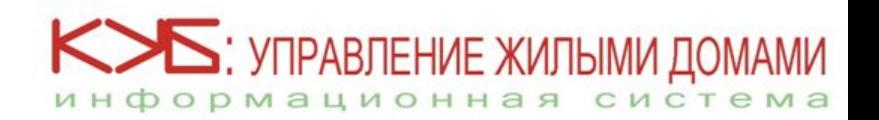

Вернуться к слайду «Справочник контрагентов»

#### 2.2.3. Контактные лица

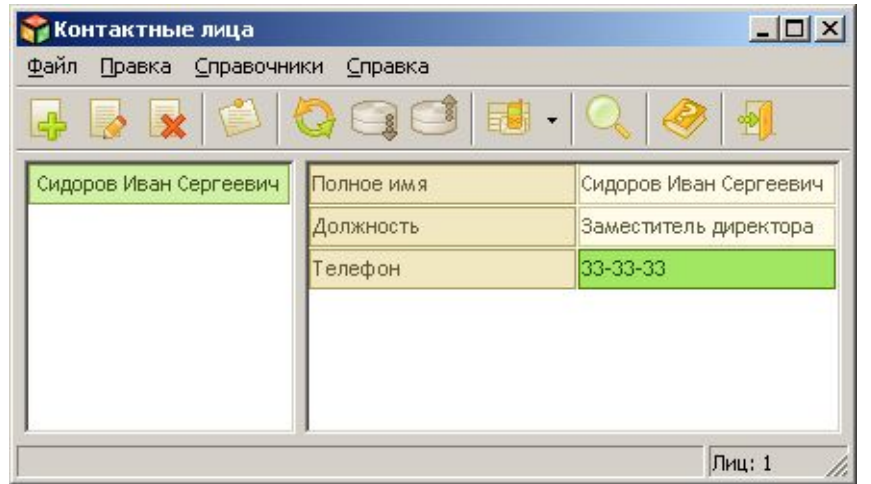

Параллельно заполняется перечень видов контактов с помощью формы «Виды контактов».

Форма «Контактные лица» используется для ведения перечня контактных лиц контрагентов.

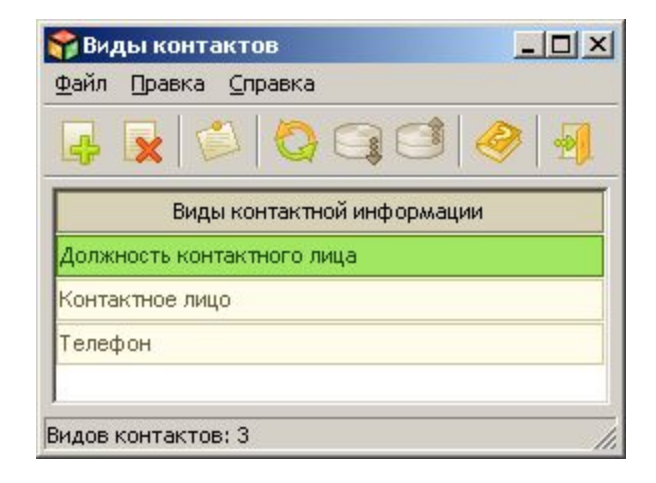

![](_page_26_Picture_5.jpeg)

#### 3. Жилищно-коммунальные услуги

![](_page_27_Picture_68.jpeg)

Приложение «Справочник услуг» используется для ведения перечня услуг, предоставляемых (или предоставлявшихся) организацией. Каждая услуга связывается с набором характеристик, определяющих ее параметры.

Услуги группируются по категориям, что облегчает работу со справочником и обеспечивает формирование отчетности.

*В приложении содержатся следующие справочники:*

- Характеристики услуг
- Категории услуг

![](_page_27_Picture_7.jpeg)

Вернуться к слайду «Система «КУБ: УЖД»

#### 3.1. ȃарактеристики услуг

Форма используется для ведения перечня характеристик услуг, которые впоследствии могут учитываться при создании формул расчета стоимости услуг.

![](_page_28_Picture_2.jpeg)

Гибкость системы позволяет формировать данный перечень характеристик самостоятельно.

![](_page_28_Picture_4.jpeg)

# 3.2. Категории услуг

Форма используется для ведения перечня категорий услуг, которые будут присваиваться каждой новой услуге в базе данных.

![](_page_29_Picture_2.jpeg)

Гибкость системы позволяет формировать данный перечень категорий самостоятельно.

![](_page_29_Picture_4.jpeg)

# 4. Ȁарифы на услуги

![](_page_30_Picture_49.jpeg)

Приложение предназначено для хранения нормативных значений тарифов на оказываемые услуги и формул, по которым производится расчет стоимости предоставленных услуг.

Ведется история тарифов, так что всегда можно просмотреть нормативные значения тарифов, действовавших на заданную дату, а также формулы, по которым производился расчет стоимости услуг.

![](_page_30_Picture_4.jpeg)

#### 4.1. Формула расчета тарифа на услугу

![](_page_31_Picture_41.jpeg)

В приложении с помощью задаваемых параметров создается формула, по которой будет рассчитываться стоимость услуги.

При необходимости формула может учитывать наличие счетчика, фиксирующего потребленный объем услуги.

![](_page_31_Picture_4.jpeg)

### 4.2. Ǿасчет тарифов

![](_page_32_Picture_56.jpeg)

Приложение является инструментом, позволяющим рассчитать тарифы на услуги таким образом, чтобы управляющая организация могла компенсировать собственные расходы и получить прибыль.

С помощью данного приложения можно получить экономически обоснованные тарифы на услуги в зависимости от ожидаемой прибыли, после чего тарифы либо корректируются, либо утверждаются.

Также в приложении есть возможность формирования аналитического отчета «План мероприятий»

![](_page_32_Picture_5.jpeg)

# 5. Договоры

![](_page_33_Picture_86.jpeg)

В приложении ведется учет договоров, заключенных управляющей организацией с жильцами и организациями. Помимо общей информации о договоре, указывается перечень услуг, предоставляемых в рамках данного договора.

Используя данное приложение, пользователь может:

- просматривать информацию по заключенным договорам;
- создавать заголовки договоров и их позиции;
- редактировать договоры и удалять их из базы данных;
- снабжать договоры собственными примечаниями;
- фиксировать заявки заказчика на предоставление услуги;
- вести журнал фактического оказания услуг по выбранному заказчику.

![](_page_33_Picture_10.jpeg)

#### 6. Счета

![](_page_34_Picture_54.jpeg)

Приложение предназначено для учета и формирования счетов, выставленных управляющей организацией абонентам за предоставленные услуги. Счет формируется с учетом тарифов на услуги, льгот и задолженности абонента.

Счета могут формироваться как для каждого клиента в отдельности, так и для группы клиентов по заданной формуле для счетов.

В приложении также фиксируются платежи, поступающие в оплату выставленных счетов.

![](_page_34_Picture_5.jpeg)

#### 6.1. Формула для счетов

Приложение «Формула для работы со счетом» позволяет создавать и редактировать формулы, используемые при расчете сумм по счетам.

![](_page_35_Picture_2.jpeg)

При этом учитываются такие обстоятельства, как задолженность клиента, суммы, внесенные в качестве предоплаты, а также льготы клиента по оплате услуг.

![](_page_35_Picture_4.jpeg)

# 6.2. Сформированные счета

![](_page_36_Picture_39.jpeg)

Сформированные счета можно вывести на печать.

![](_page_36_Picture_40.jpeg)

Будет напечатан один счет или все счета, выставленные за период.

![](_page_36_Picture_5.jpeg)

#### 6.3. ǽлатежи по счету

#### При оплате

выставленного клиенту счета, информация о платеже отражается в системе:

![](_page_37_Picture_39.jpeg)

с помощью приложения «Платежи по счету» заносятся данные о датах и суммах платежей, осуществленных абонентами.

![](_page_37_Picture_5.jpeg)

### 6.4. Информация о счетах

![](_page_38_Picture_73.jpeg)

Приложение используется для получения общей картины состояния расчетов с клиентами, а также позволяет выводить большое количество полезной информации, дополняющей данные в основной форме. В частности, для выбранного счета можно просмотреть характеристики жилья клиента, его льготы, платежи по выбранному счету и услуги в счете.

*Возможность формирования аналитических отчетов:*

- «Информация по счетам»
- «Состояние расчетов»

![](_page_38_Picture_6.jpeg)

#### 6.5. Информация по счетам

#### Информация по счетам за период с 01.01.2006 по 31.12.2006

![](_page_39_Picture_54.jpeg)

![](_page_39_Picture_55.jpeg)

(Расшифровка подписи)

(Расшифровка подписи)

Отчет предоставил

(Должность) (Подпись)

Отчет принял

(Должность) (Подпись)

Примечания:

1. Указывается номер и дата договора, на основании которого сформирован счет.

2. Клиентом является физическое или юридическое лицо, с которым заключен договор-

3. Перерасчет входит в сумму по счету

4. Данные упорядочены по убыванию номера счета

![](_page_39_Picture_13.jpeg)

#### 6.5. Состояние расчетов

#### Отчет о состоянии расчетов с собственниками помещений ООО "Сибрафтур" за период с 01.06.2006 по 30.06.2006

Пользователь: Краморов Л.Н.

Код отчета: 01.01.

Периодичность представления: Ежемесячно

Срок представления: 05.07.2006

Единица измерения: тыс. руб.

![](_page_40_Picture_37.jpeg)

![](_page_40_Picture_38.jpeg)

![](_page_40_Picture_9.jpeg)

![](_page_41_Picture_0.jpeg)

![](_page_41_Picture_40.jpeg)

Приложение используется для работы с заявками на выполнение работ, оказание услуг, полученными от жильцов.

На основе заявок может быть оформлен договор на разовое предоставление соответствующих услуг.

![](_page_41_Picture_4.jpeg)

Вернуться к слайду «Система «КУБ: УЖД»

#### 8. Ǿабота с должниками

Если клиент не оплачивает счет в указанный срок, он попадает в перечень должников автоматически.

Приложение позволяет просмотреть перечень клиентов, имеющих задолженность по оплате счетов за оказанные услуги, на произвольно

![](_page_42_Picture_56.jpeg)

выбранную дату. Также фиксируются действия, которые были произведены в отношении должника для погашения его задолженности. Перечень действий задается пользователем самостоятельно с помощью справочника «Виды работ».

![](_page_42_Picture_5.jpeg)

Вернуться к слайду «Система «КУБ: УЖД»

# 8.1. Виды работ

![](_page_43_Picture_1.jpeg)

Приложение позволяет создавать список работ с должником, побуждающих его погасить задолженность, а также вести перечень мероприятий, направленных на взыскание задолженности.

![](_page_43_Picture_3.jpeg)

### 9. Другие приложения

#### **Для эффективной работы в системе предусмотрены и другие приложения:**

- <u>• Журнал учета отключения услуг</u>
- **Справочник налогов**
- **Справочник банков**

![](_page_44_Picture_61.jpeg)

Налоги и налоговые ставки

28.02.2006

информационная система

Файл Правка Поиск Справка

 $\bullet$  X

 $\Box$  $\times$ 

Вернуться к слайду «Система «КУБ: УЖД»

# 9.1. Журнал учета отключения услуг

![](_page_45_Picture_49.jpeg)

Приложение позволяет фиксировать отключение потребителя от услуги для учета недопоставки при формировании счета на оплату.

Если услуга отключается от группы потребителей, в приложении предусмотрена возможность одновременного создания группы записей для всех потребителей, отключенных от услуги.

![](_page_45_Picture_4.jpeg)

#### 9.2. ǿправочник налогов

![](_page_46_Picture_37.jpeg)

В приложении отражается перечень налогов и задаются ставки по ним. Сохраняется история изменения ставок.

Данные из приложения используются при формировании формул расчета стоимости услуг.

![](_page_46_Picture_4.jpeg)

# 9.3. ǿправочник банков

![](_page_47_Picture_40.jpeg)

В приложении ведется перечень банков, используемых контрагентами при расчетах за обслуживание жилых объектов.

Помимо банковских реквизитов, в справочнике можно хранить контактную информацию по банкам.

![](_page_47_Picture_4.jpeg)

### Стоимость ИС «КУБ: УЖД»

- Стоимость ИС «КУБ: Управление жилыми домами» 60 тысяч рублей.
- Также предоставляется возможность приобретения программы в рассрочку на 3, 6, 9 или 12 месяцев. В этом случае стоимость увеличивается на 750 рублей за каждый месяц рассрочки.
- Программа позволяет подключить неограниченное количество пользователей без изменения стоимости.
- Диск с программным обеспечением отправляется клиенту экспресс-почтой вместе с инструкцией по установке и использованию. Процесс установки программного обеспечения на компьютер одного пользователя занимает 10-15 мин.
- При необходимости клиенту предоставляется консалтинговое сопровождение внедрения ИС «КУБ: Управление жилыми домами» (выезд двух специалистов к клиенту для проведения двухдневных семинаров). Стоимость - 150 тысяч рублей.

![](_page_48_Picture_6.jpeg)

![](_page_49_Picture_0.jpeg)

#### **ООО «Лекс-Консалтинг»**

**Адрес**: 625003, г. Тюмень, ул. Р. Люксембург, 12 Б

**E-mail**: kub-ugd@lexgroup.ru

**Контактные лица:**

- Лариса Пожарицкая, тел. 8 (3452) 46-19-20
- Светлана Ильенкова, тел. 8 (3452) 46-28-34
- Олеся Смирнова, тел. 8 (3452) 46-16-89

![](_page_49_Picture_8.jpeg)